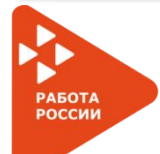

ИНТЕРАКТИВНЫЙ ПОРТАЛ СЛУЖБЫ ЗАНЯТОСТИ НАСЕЛЕНИЯ СМОЛЕНСКОЙ ОБЛАСТИ **https://rabota.smolensk.ru**

### **В СЛУЧАЕ, ЕСЛИ ВЫ УЖЕ СОСТОИТЕ НА УЧЕТЕ В СЛУЖБЕ ЗАНЯТОСТИ И ВАМ НЕОБХОДИМО ПОДАТЬ ДОКУМЕНТЫ**

### ЗАЙТИ НА ПОРТАЛ **https://rabota.smolensk.ru**

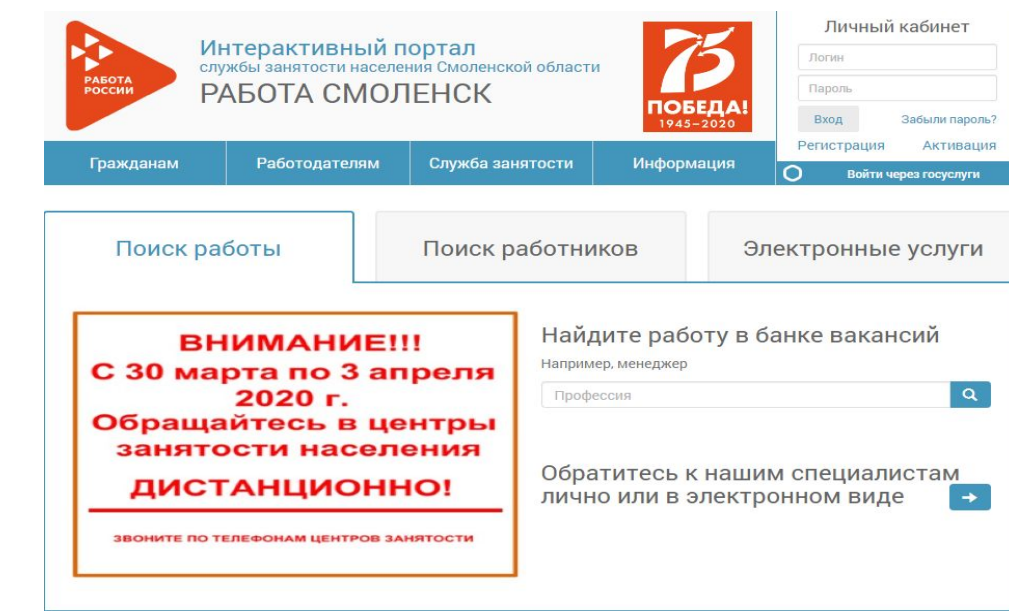

**ШАГ 1**

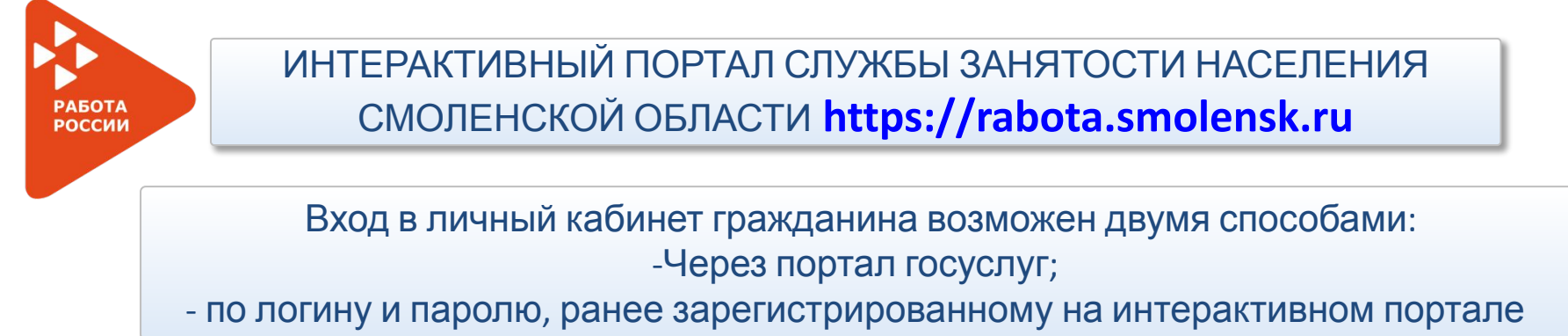

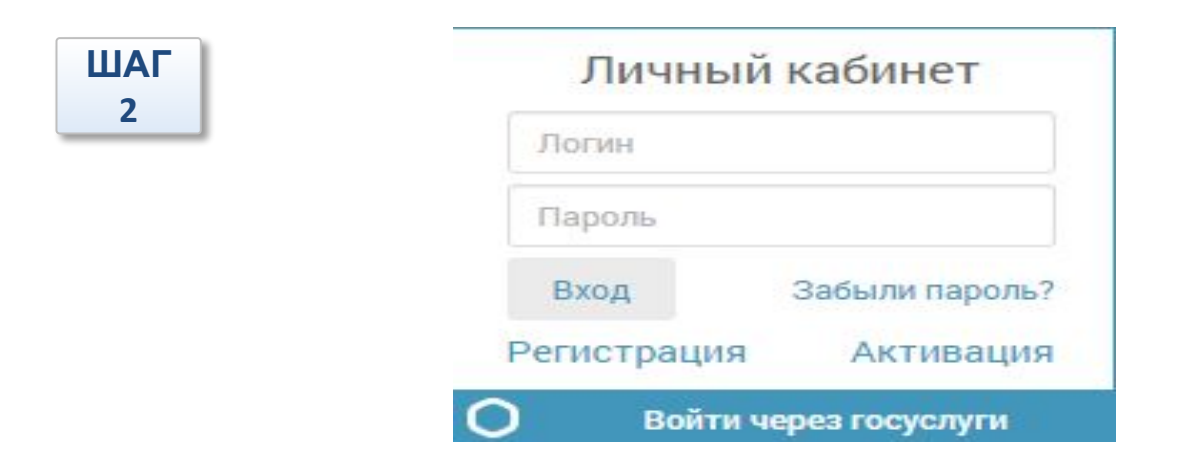

# **РАБОТА РОССИИ**

**ШАГ 3**

## ИНТЕРАКТИВНЫЙ ПОРТАЛ СЛУЖБЫ ЗАНЯТОСТИ НАСЕЛЕНИЯ СМОЛЕНСКОЙ ОБЛАСТИ **https://rabota.smolensk.ru**

### В блоке «дополнительные услуги службы занятости» выбрать пункт меню «Предоставление документов»

#### Документы

Вы можете приложить документы и материалы в электронной форме. Например: резюме, скан-копии документов подтверждающих данные заполненные на форме и т.д. Необходимо приложить хотя бы один файл.

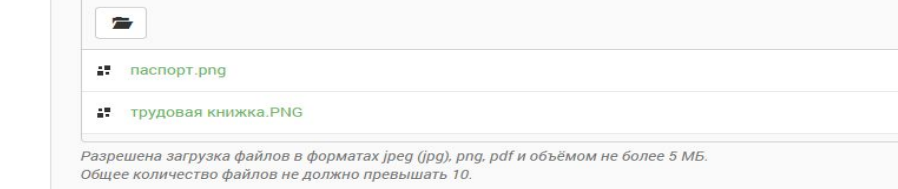

#### Дополнительная информация

Прошу провести перерегистрацию в качестве безработного. Свою незанятости подтверждаю, приложенными сканами документов

#### Центр занятости получения услуги

СОГКУ ЦЗН города Смоленска

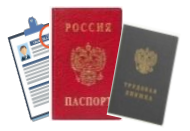

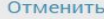

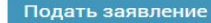

 $\check{\phantom{a}}$ 

Готово (2)

 $100\% \times$ 

 $100\% \times$ 

**РАБОТА** РОССИИ

## ИНТЕРАКТИВНЫЙ ПОРТАЛ СЛУЖБЫ ЗАНЯТОСТИ НАСЕЛЕНИЯ СМОЛЕНСКОЙ ОБЛАСТИ **https://rabota.smolensk.ru**

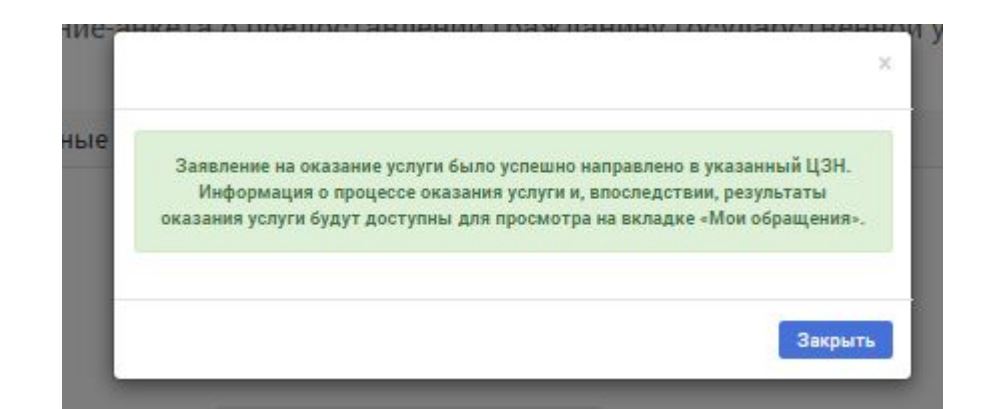

**ШАГ 4**

**Получение уведомления на портале (высветится сообщение) о получении комплекта документов специалистом ЦЗН (отделом)**

РАБОТ POCCM

ИНТЕРАКТИВНЫЙ ПОРТАЛ СЛУЖБЫ ЗАНЯТОСТИ НАСЕЛЕНИЯ СМОЛЕНСКОЙ ОБЛАСТИ **https://rabota.smolensk.ru**

### **ШАГ 5**

**В случае возникновения вопросов по работе Интерактивного портала Вы можете обратиться по телефонам горячих линий**

## **https://rabota.smolensk.ru**

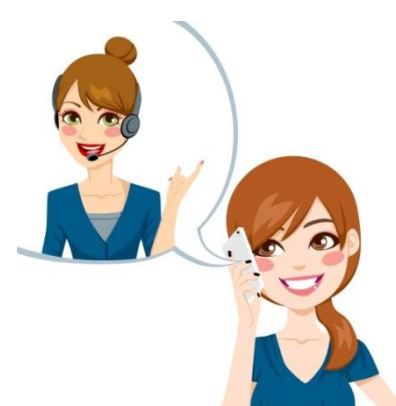